#### LRT-FMAM100U V01

取扱説明

このたびは USB FM/AM ラジオチューナーをお買い上げいただきまことにあり がとうございます。本書では、USB FM/AM ラジオチューナーの使用方法や安 全にお取り扱いいただくための注意事項などを記載しています。本書の内容を 十分にご理解いただいた上で本製品をご使用ください。また、本書は読み終わっ た後も、いつでも読むことができるように大切に保管しておいてください。

USB FM/AM ラジオチューナー

LRT-FMAM100U

本製品は、パソコンの USB ポートに接続して、FM/AM ラジオ放送を聴取・ 録音する USB FM/AM ラジオチューナーです。パソコン上でラジオ放送をお

本製品のパッケージには、以下のものが含まれています。ご使用の前にパッケー

・USB FM/AM ラジオチューナー ・インストール CD

· AM ラジオ用外部アンテナ · 取扱説明書/保証書(本書)

## 各部の名称と役割

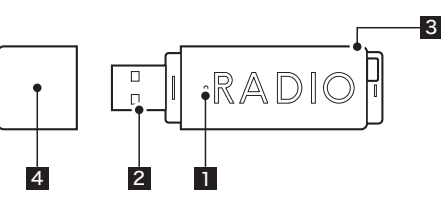

1 LED 本製品をパソコンに接続すると青色に点灯します。

2 USB コネクタ 本製品を使用するときに、パソコンの USB ポートに接続します。

AM ラジオ放送を受信するときは、付属の AM ラジオ用外部アンテナ を接続します。別売の F 型コネクタ変換ケーブルに室内の TV 端子(F 型端子)、または市販の F 型端子接続 FM ラジオ用アンテナを接続す ると、FM ラジオの受信感度を向上することができます。 外部アンテナ 3 接続用コネクタ

本製品を使用しないときは、USB コネクタに装着してコネクタを保 護します。使用時に紛失しやすいキャップをコネクタの反対側に取り 付けることができます。 4 USB キャップ

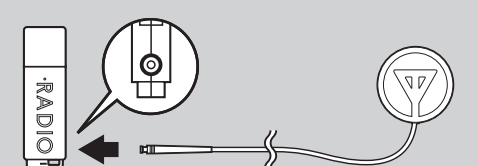

※ AM ラジオの受信には、付属の外部アンテナを接続する必要があります。 ※外部アンテナの先端は、窓際など、ラジオの受信感度の良い場所に設置してください。

## 動作環境

- ・Windows Vista(32 ビット版)、 Windows XP Home Edition / Professional SP2 以降 Windows 2000 Professional SP4 以降
- ・DirectX 9.0 以上
- ・CPU:Intel Pentium Ⅲ 1GHz 以上、もしくは同等スペック以上の CPU
- ・メモリ:128MB 以上

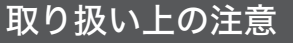

手軽に楽しむことができます。

ジの内容を確認してください。

製品の特長

パッケージ内容の確認

·radiof

■正しく安全にお使いいただくために

ずお守りください。

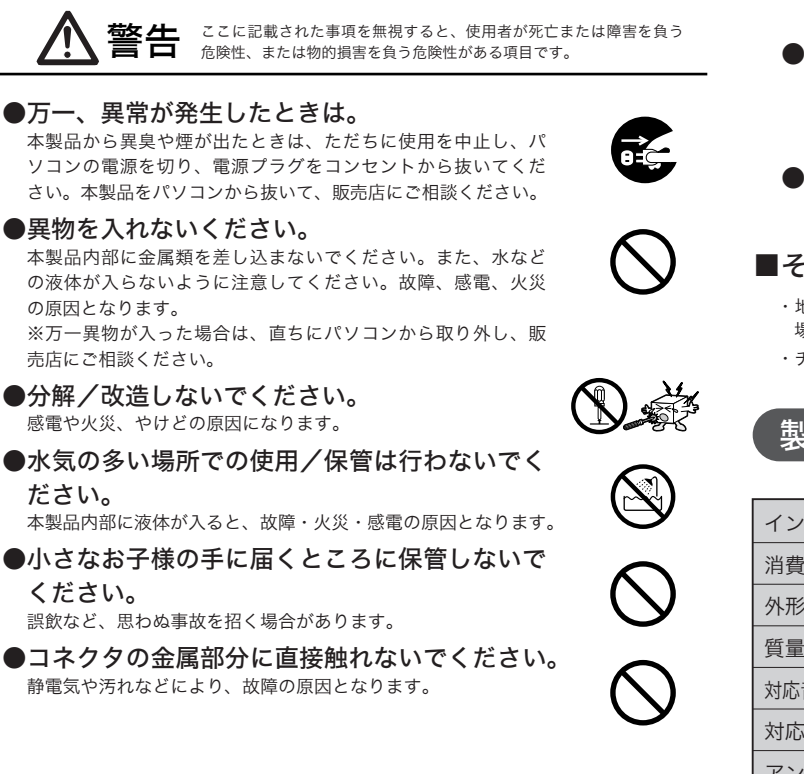

# 本製品を正しく安全にお使いいただくために、以下の重要な注意事項を必

・F 型コネクタ変換ケー取扱説明書 してものものには、それは、このでも

注意 - エネスト エネスト 接続用コネクタ3 <sup>1</sup> LED 本製品をパソコンに接続すると青色に点灯します。 <sup>2</sup> USB コネクタ パソコンの USB ポートに接続する USBコネクタです。 付けることができます。 <sup>4</sup> <sup>2</sup> <sup>1</sup> あまり レストラック レストラック 録音する USB FM/AM ラジオチューナーです。パソコン上でラジオ放送をお ー ・USB FM/AM ラジオチューナー ・インストール CD ・AM ラジオ用外部アンテナ ・取扱説明書/保証書(本書) ・KPU:Intel Pentium Ⅲ 1GHz

> 注意 ●本製品は精密な電子機器のため、衝撃や振動の /保管は避けてください。 ここに記載された事項を無視すると、けがをしたり、物的損害を 受ける恐れがある項目です。

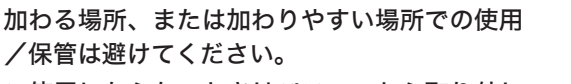

●ご使用にならないときはパソコンから取り外し ておいてください。 本製品を長期間使用しない場合は、パソコンから取り外してお

いてください。

●日本国以外では使用しないでください。 本製品は日本国内専用です。

#### ■その他:こんなことにも注意してください。

- ・地形や構造物などの周囲環境、本製品を設置する場所や向きによっては受信できない 場合があります。
- ・チャンネルによって受信状態が異なる場合があります。

## 製品仕様

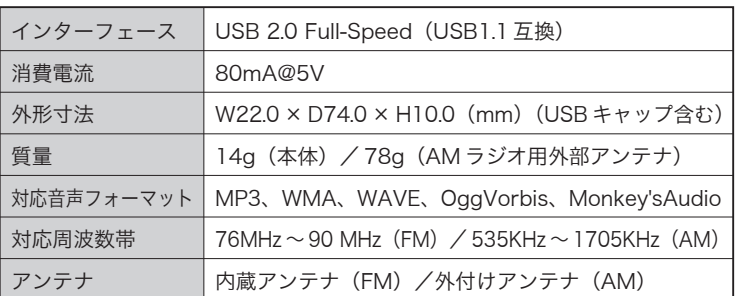

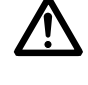

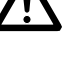

## アプリケーションソフトのインストール

本製品には、以下のアプリケーションソフトが添付されています。

らくうヂ゛ FM /AM ラジオ放送を受信・録音するためのソフトウェアです。

らくチューン 音声ファイルを管理するためのソフトウェアです。

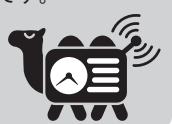

ここでは、アプリケーションソフトをインストールする方法を説明します。

- 1 パソコンを起動して、付属の CD -R O M をパソコンの D V D /C D -R O M ドライ ブにセットします。
	- ●「らくラヂ セットアップへようこそ」ウィ ンドウが表示されます。ウィンドウが表 示されない場合は、CD ROM の「¥utility」 フォルダにある「S e tu p .e xe」をダブル クリックしてください。

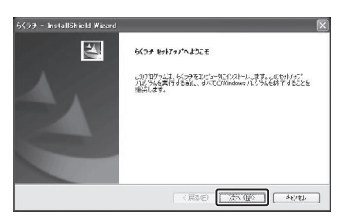

- 2「次へ」ボタンをクリックします。
	- ●「インストール先の選択」ウィンドウが表示されます。
- 3 インストール先を確認して、「次へ」 ボタンをクリックします。
	- ●インストール先を変更する場合は、「変更」 ボタンでインストール先を変更してから、 「次へ」ボタンをクリックします。
	- ●「インストール準備の完了」ウィンドウが 表示されます。

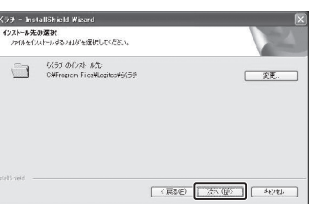

### ユーザー登録のお願い

弊社ホームページよりユーザー登録ができます。ユーザー登録をしていただけ ますようお願いいたします。

h ttp  $1$ /w w w log itec.co in /

インターネットをご利用できない方は、弊社テクニカルサポートまでお問い合 わせください。

## 困ったときは

- ●修理品については、下記の弊社サービス窓口にお送りいただくか、お求めい ただいた販売店へご相談ください。(故障かどうか判断がつかない場合は、 事前に弊社テクニカルサポートにお問い合わせください。)
- ●修理をご依頼される場合は、以下の事項についてできるだけ書面にしていた だき、お買い上げの販売店にお渡しください。

①お名前、住所、電話番号

②保証書に記載された機種名、シリアル N o.

③故障の状態、接続形態、使用ソフトウェア(なるべく詳しく)

●保証期間経過後の修理については、有償修理となります。ただし、製品終息 後の経過期間によっては、部品などの問題から修理できない場合があります ので、あらかじめご了承ください。

#### 本製品のお問い合わせ先

製品に関するお問い合わせは、弊社テクニカルサポートにお願いいたします。

- ロジテック株式会社 テクニカルサポート 〒 3 9 6 -0 1 9 2 長野県伊那市美すず六道原 8 2 6 8 ロジテック株式会社 テクニカルサポート TEL:0570-022-022 FAX:0570-033-034 受付時間: 9:00~19:00 営業日 :月曜日~金曜日(祝祭日、夏期、年末年始特定休業日を除く)
- ロジテック株式会社 修理受付窓口 〒 396-0192 長野県伊那市美すず六道原 8268 ロジテック株式会社 修理サポートセンター(3番受入窓口) TEL:0265-74-1423 FAX:0265-74-1403 受付時間: 9:00 ~ 12:00、13:00 ~ 17:00 営業日 :月曜日~金曜日(祝祭日、夏期、年末年始特定休業日を除く)

※弊社 W eb サイトでは、修理に関するご説明やお願いを掲載しています。修理依頼書のダウンロードも可能です。<br>※お送りいただいた修理依頼書の控えがお手元に残る方法でお送りいただきますよう、お願い致します。

「インストール」ボタンをクリックし、 4 インストールを開始します。

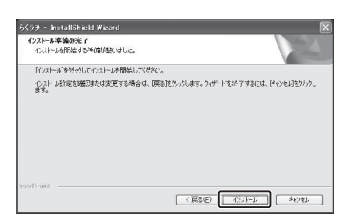

アプリケーションのインストールが正 5 常に完了すると、「In sta IIS h ie Id W izard の完了」ウィンドウが表示さ れるので、「完了」ボタンをクリック します。

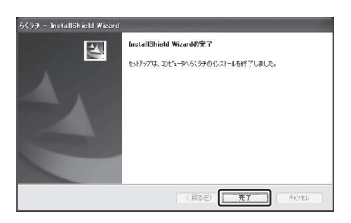

アプリケーションの使用方法は、アプリケーション添付のヘルプファイルを参照して ください。  $\wedge$ ルプファイルは、「スタートボタン」をクリックし、「プログラム」→「Log itec」→ 「らくラヂ」→「らくラヂ らくチューン ヘルプ」の順に選択すると、表示されます。

### 保証規定

#### ■保証内容

製品添付のマニュアル、文書、説明ファイルの記載事項に従った正常なご使用状態で故障した場 合には、本保証書に記載された内容に基づき、無償修理をいたします。保証対象は製品の本体部 分のみとさせていただき、ソフトウェアなどの添付品は保証の対象となりません。なお、本保証 書は日本国内においてのみ有効です。

#### ■保証適用外事項

保証期間内でも、以下の場合は有償修理となります。

- 1. 本保証書の提示をいただけない場合。
- 2 .本保証書の所定事項のみ記入、あるいは字句が書き換えられた場合。 3 .お買い上げ後の輸送、移動時の落下や衝撃等、お取り扱いが適当でないために生じた故障、
- 損傷の場合。 4 .火災、地震、水害、落雷、その他の天災地変、または異常電圧等による故障、損傷の場合。
- 5 .接続されている他の機器に起因して、本製品に故障、損傷が生じた場合。
- 6 .弊社および弊社が指定するサービス機関以外で、修理、調整、改良された場合。 7 .マニュアル、文書、説明ファイルに記載の使用方法、およびご注意に反するお取り扱いに
- よって生じた故障、損傷の場合。

#### ■免責事項

本製品の故障または使用によって生じた、お客様の保存データの消失、破損等について、保証す るものではありません。直接および間接の損害について、弊社は一切の責任を負いません。